# CARLSBERG BREWERY MALAYSIA BERHAD [196901000792 (9210-K)]

### ADMINISTRATIVE NOTES ON 54th ANNUAL GENERAL MEETING ("AGM")

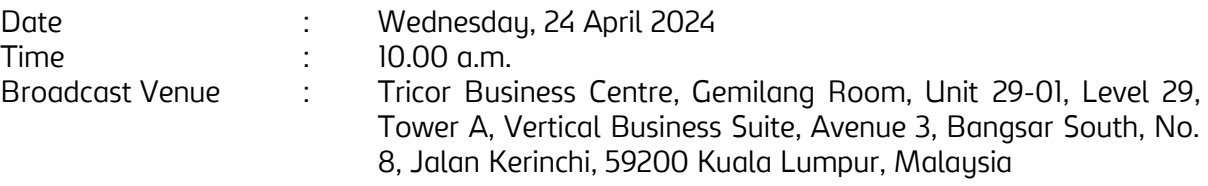

In line with the revised Guidance Note and FAQs on the Conduct of General Meetings for Listed Issuers, the 54th AGM of Carlsberg Brewery Malaysia Berhad ("Company") will be conducted on a virtual basis through live streaming and online remote voting via Remote Participation and Voting facilities ("RPV") which are available on Tricor Investor & Issuing House Services Sdn. Bhd.'s ("Tricor") TIIH Online website at [https://tiih.online.](https://tiih.online/)

The venue of the 54th AGM is strictly for the purpose of complying with Section 327(2) of the Companies Act 2016 which requires the Chairman of the Meeting to be present at the main venue of the meeting. No members or proxy(ies) or corporate representative(s) or attorney(s) from the public will be physically present at the Broadcast Venue.

We STRONGLY ENCOURAGE you to attend the 54th AGM via the RPV. You may also consider appointing the Chairman of the Meeting as your proxy to attend and vote on your behalf at the 54th AGM.

### REMOTE PARTICIPATION AND VOTING

The RPV are available on Tricor's TIIH Online website at [https://tiih.online.](https://tiih.online/) Members are to attend, speak (including posing questions to the Board via real time submission of typed texts) and vote (collectively, "participate") remotely at the 54th AGM using RPV from Tricor. Kindly refer to Procedures for RPV as set out below for the requirements and procedures.

### PROCEDURES TO REMOTE PARTICIPATION AND VOTING VIA RPV

Please read and follow the procedures below to engage in remote participation through live streaming and online remote voting at the 54th AGM using the RPV:

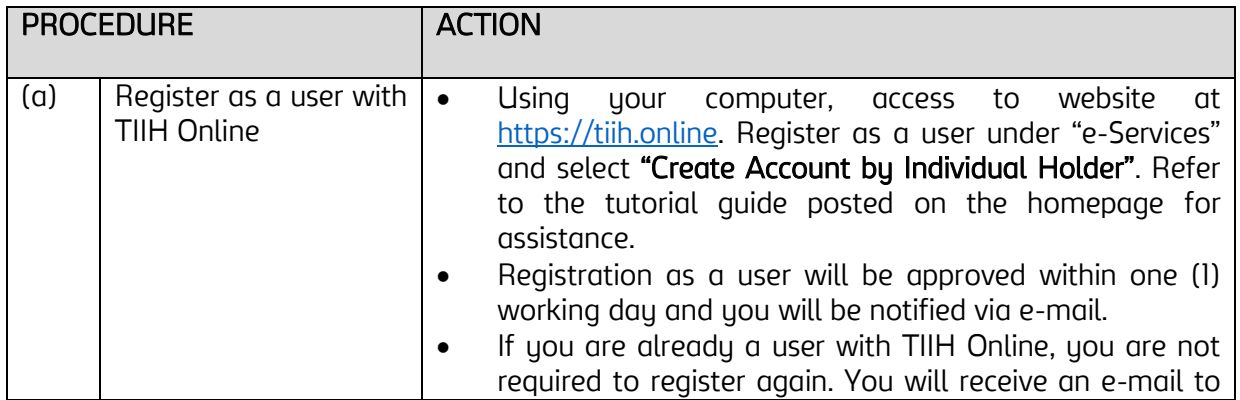

### BEFORE THE 54th AGM DAY

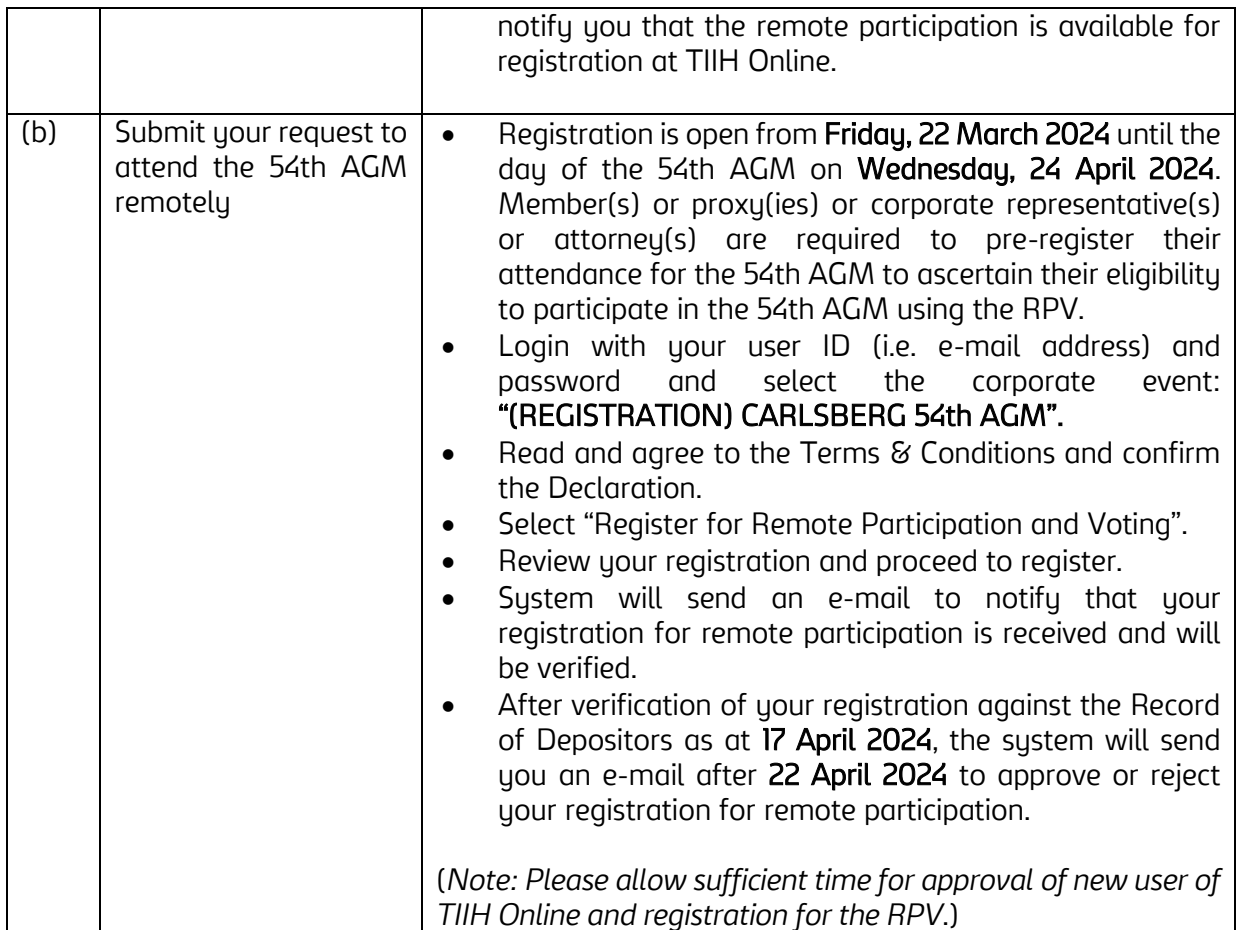

# ON THE 54th AGM DAY

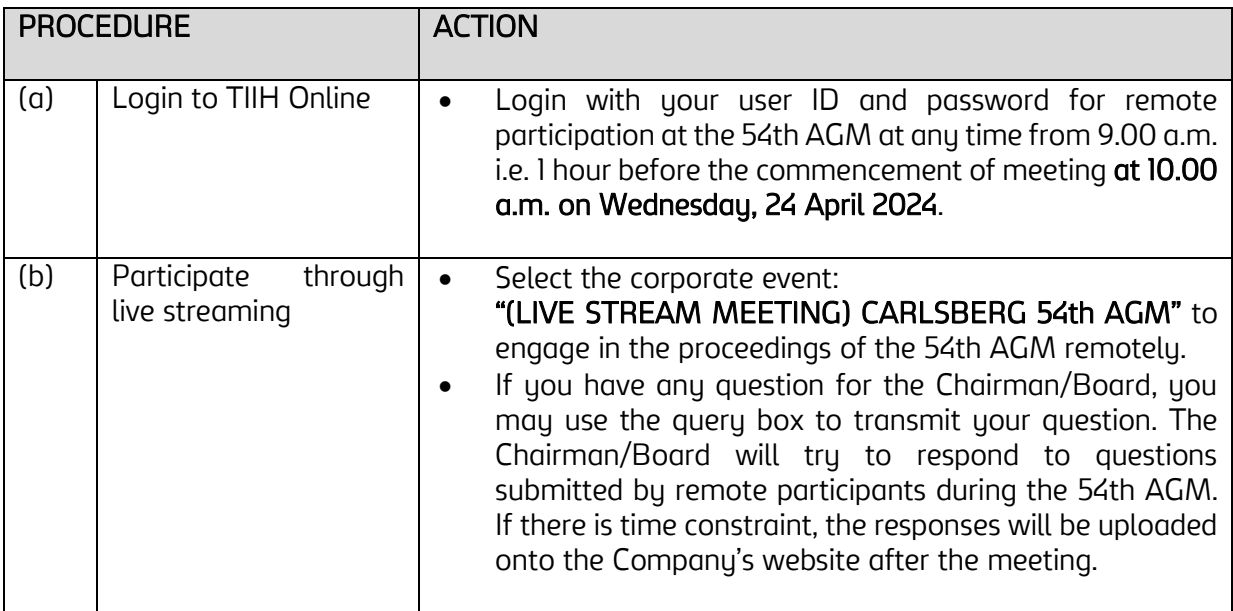

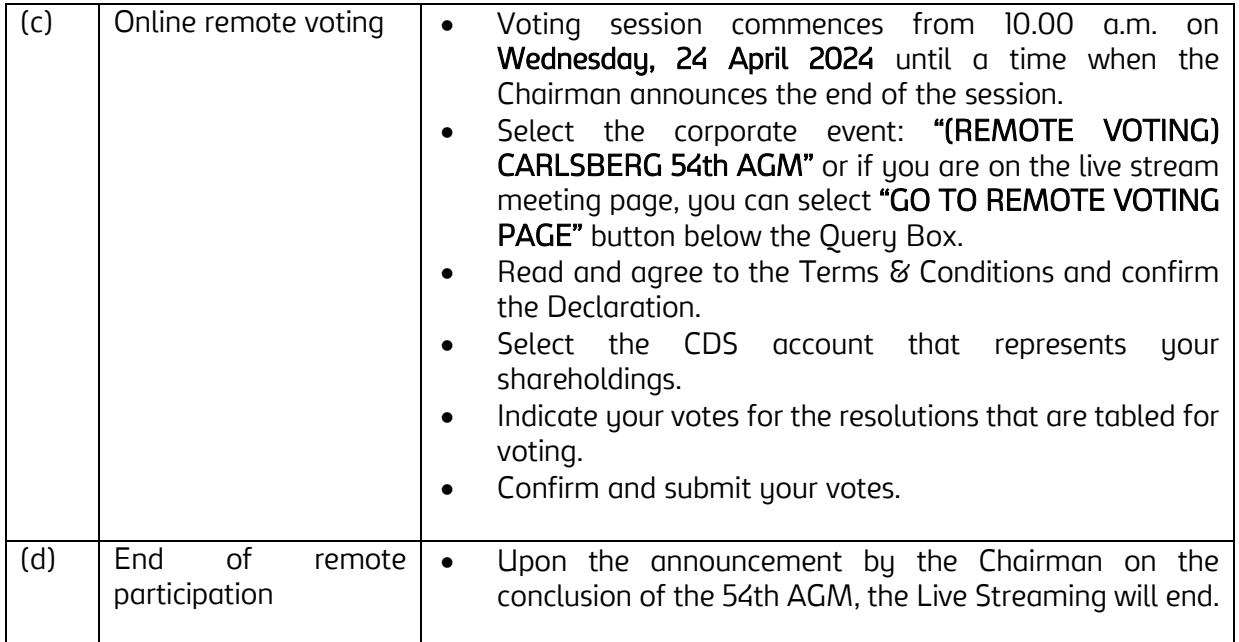

### Note to users of the RPV:

- (i) Should your registration for RPV be approved, we will make available to you the rights to join the live stream meeting and to vote remotely. Your login to TIIH Online on the day of meeting will indicate your presence at the virtual meeting.
- (ii) The quality of your connection to the live broadcast is dependent on the bandwidth and stability of the internet at your location and the device you use.
- (iii) In the event you encounter any issues with logging-in, connection to the live stream meeting or online voting on the meeting day, kindly call Tricor Help Line at 011-40805616 / 011- 40803168 / 011-40803169 / 011-40803170 for assistance or e-mail to tiih.online@my.tricorglobal.com for assistance.

### ENTITLEMENT TO PARTICIPATE AND APPOINTMENT OF PROXY

Only members whose names appear on the Record of Depositors as at 17 April 2024 shall be eligible to participate at the 54th AGM or appoint proxy(ies) or corporate representative(s) or attorney(s) and/or the Chairman of the Meeting to attend and vote on his/her behalf. In view that the 54th AGM will be conducted on a virtual basis, a member can appoint the Chairman of the Meeting as his/her proxy and indicate the voting instruction in the Form of Proxy. A member may appoint not more than two (2) proxies to participate at the AGM.

If you wish to participate in the 54th AGM yourself, please do not submit any Form of Proxy for the 54th AGM. You will not be allowed to participate in the 54th AGM together with a proxy appointed by you. Accordingly, Forms of Proxy and/or documents relating to the appointment of proxy(ies) or corporate representative(s) or attorney(s) for the 54th AGM whether in hard copy or by electronic means shall be deposited or submitted in the following manner not later than Monday, 22 April 2024 at 10.00 a.m:

## (i) In hard copy form:

In the case of an appointment made in hard copy form, the Form of Proxy must be deposited with the Share Registrar of the Company at Tricor Investor & Issuing House Services Sdn. Bhd. at Unit 32-01, Level 32, Tower A, Vertical Business Suite, Avenue 3, Bangsar South, No. 8, Jalan Kerinchi, 59200 Kuala Lumpur or alternatively, its Customer Service Centre at Unit G-3, Ground Floor, Vertical Podium, Avenue 3, Bangsar South, No. 8, Jalan Kerinchi, 59200 Kuala Lumpur.

## (ii) Bu electronic form:

All members can have the option to submit the Form of Proxy electronically via TIIH Online and the steps to submit are summarised below:

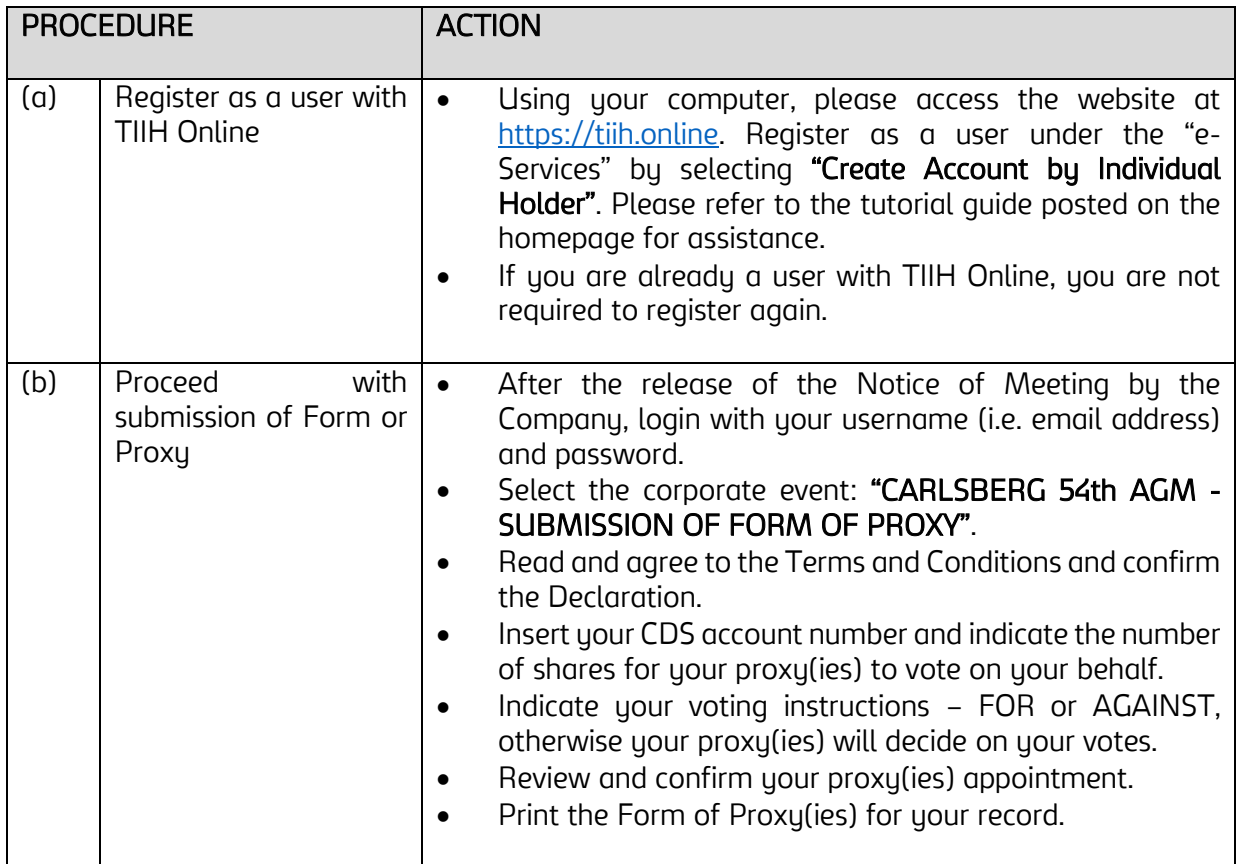

# STEPS FOR INDIVIDUAL MEMBERS

## STEPS FOR CORPORATION OR INSTITUTIONAL MEMBERS

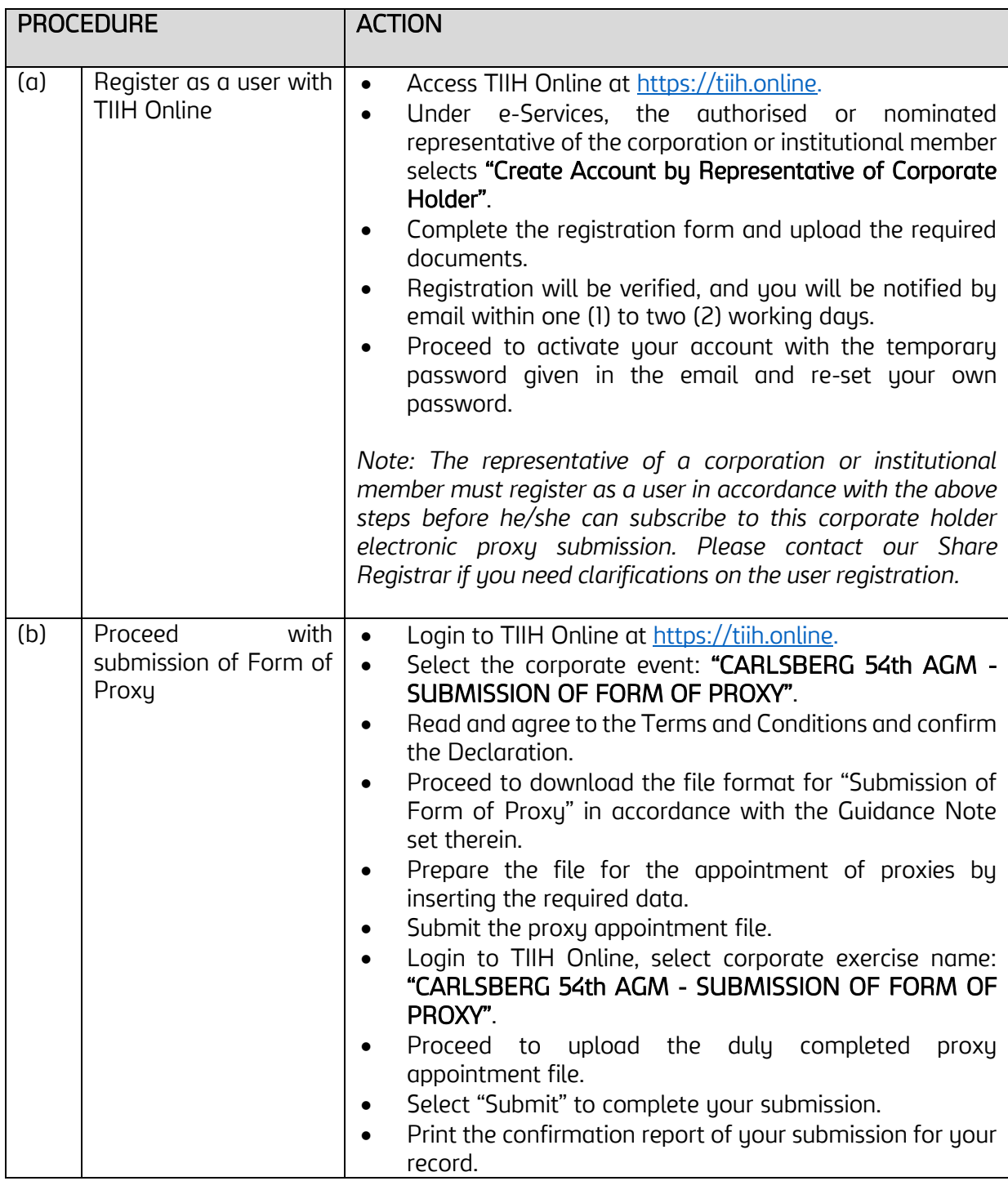

## POLL VOTING

The voting at the 54th AGM will be conducted by poll in accordance with Paragraph 8.29A of Main Market Listing Requirements of Bursa Malaysia Securities Berhad. The Company has appointed Tricor as Poll Administrator to conduct the poll by way of electronic voting (e-voting).

Members or proxy(ies) or corporate representative(s) or attorney(s) can proceed to vote on the resolutions at any time from 10.00 a.m. on Wednesday, 24 April 2024 but before the end of the voting session which will be announced by the Chairman of the Meeting. Kindly refer to the above Procedures for RPV for guidance on how to vote remotely from TIIH Online website at [https://tiih.online.](https://tiih.online/) 

Upon completion of the voting session for the 54th AGM, the Scrutineers will verify the poll results followed by the Chairman's declaration whether the resolutions are duly passed.

### DOOR GIFT

As a token of appreciation for the members' continued support to the Company, each member or proxy who attends the 54th AGM via RPV will be entitled to a door gift which will be announced by the Chairman in the Meeting.

#### PRE-MEETING SUBMISSION OF QUESTIONS TO THE BOARD OF DIRECTORS

Member(s) or proxy(ies) or corporate representative(s) or attorney(s) may submit questions for the Board in advance of the 54th AGM via Tricor's TIIH Online website at [https://tiih.online](https://tiih.online/) by selecting "e-Services" to login, pose questions and submit electronically no later than 10.00 a.m. on Monday, 22 April 2024. The Board will endeavour to answer the questions received at the 54th AGM.

### INTEGRATED ANNUAL REPORT

You may request for a printed copy of the Integrated Annual Report with Sustainability Statement 2023 at [https://tiih.online](https://tiih.online/) by selecting "Request for Annual Report" under the "Investor Services".

#### NO RECORDING OR PHOTOGRAPHY

Unauthorised recording and photography are strictly prohibited at the 54th AGM.

#### **ENQUIRY**

If you have any enquiries on the above, please contact the Company's Share Registrar, Tricor Investor & Issuing House Services Sdn. Bhd. during office hours on Mondays to Fridays from 8.30 a.m. to 5.30 p.m. (except on public holidays):

Tricor Investor & Issuing House Services Sdn. Bhd.

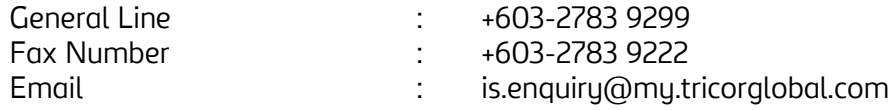